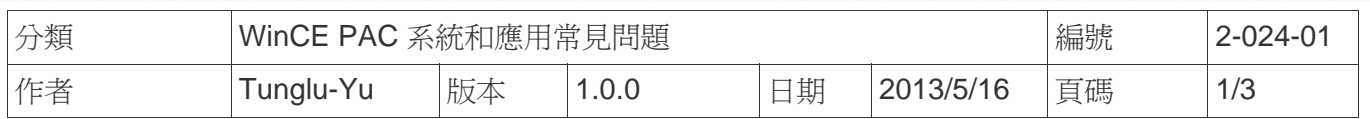

## 如何儲存 **ViewPAC LCD** 的背光亮度設定值

應用於*:* 

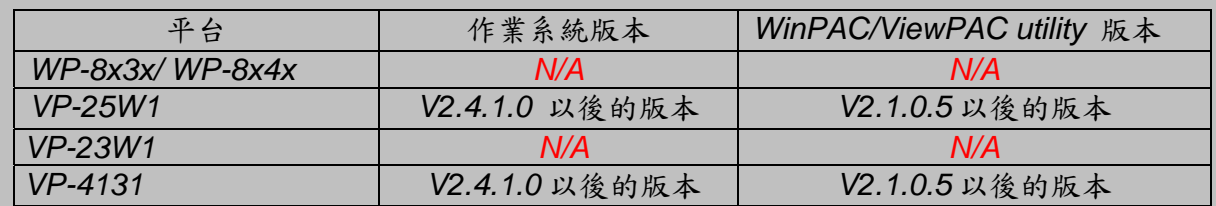

*N/A*: 此平台不支援*.*

使用者可依需求,調整VP-25W1與VP-4131的背光亮度,請使用請ViewPAC Utility V.2.1.0.5或之 後的版本依照下列步驟設定:

步驟**1:** 執行ViewPAC Utility,點選 System Settings 頁籤。 步驟**2:** 點擊 Backlight brightness settings 按鍵。

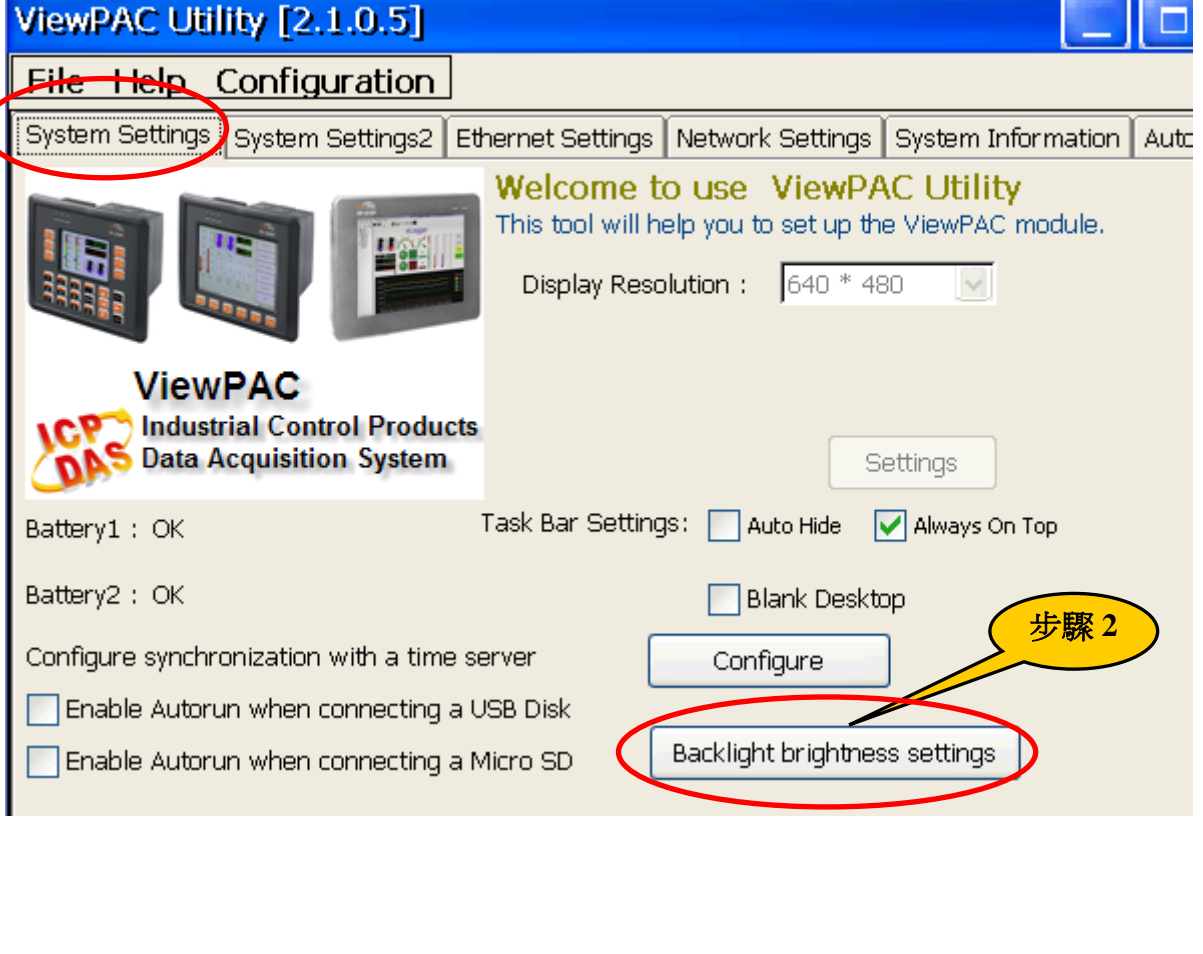

ICP DAS Co., Ltd. Technical document

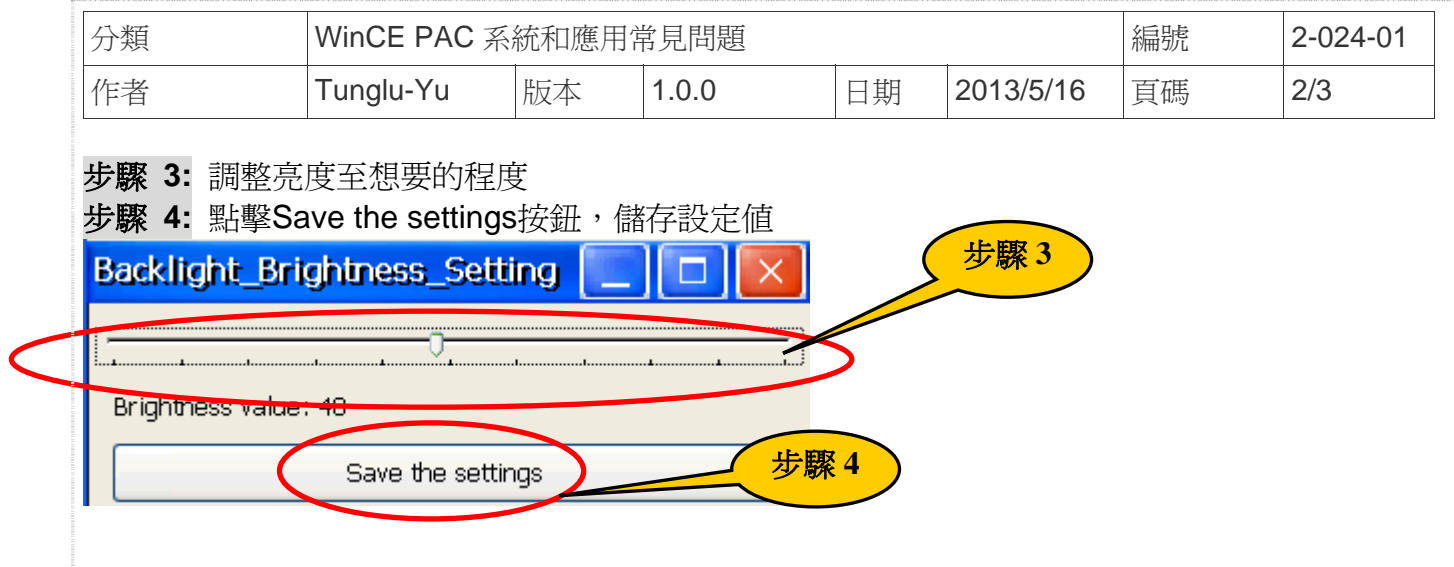

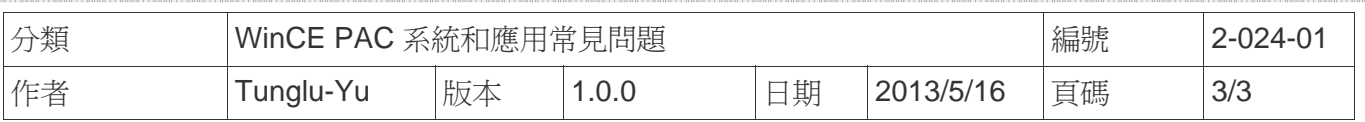

## **Revision History**

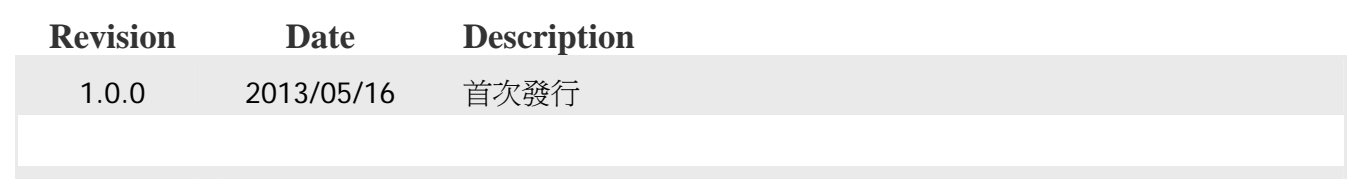